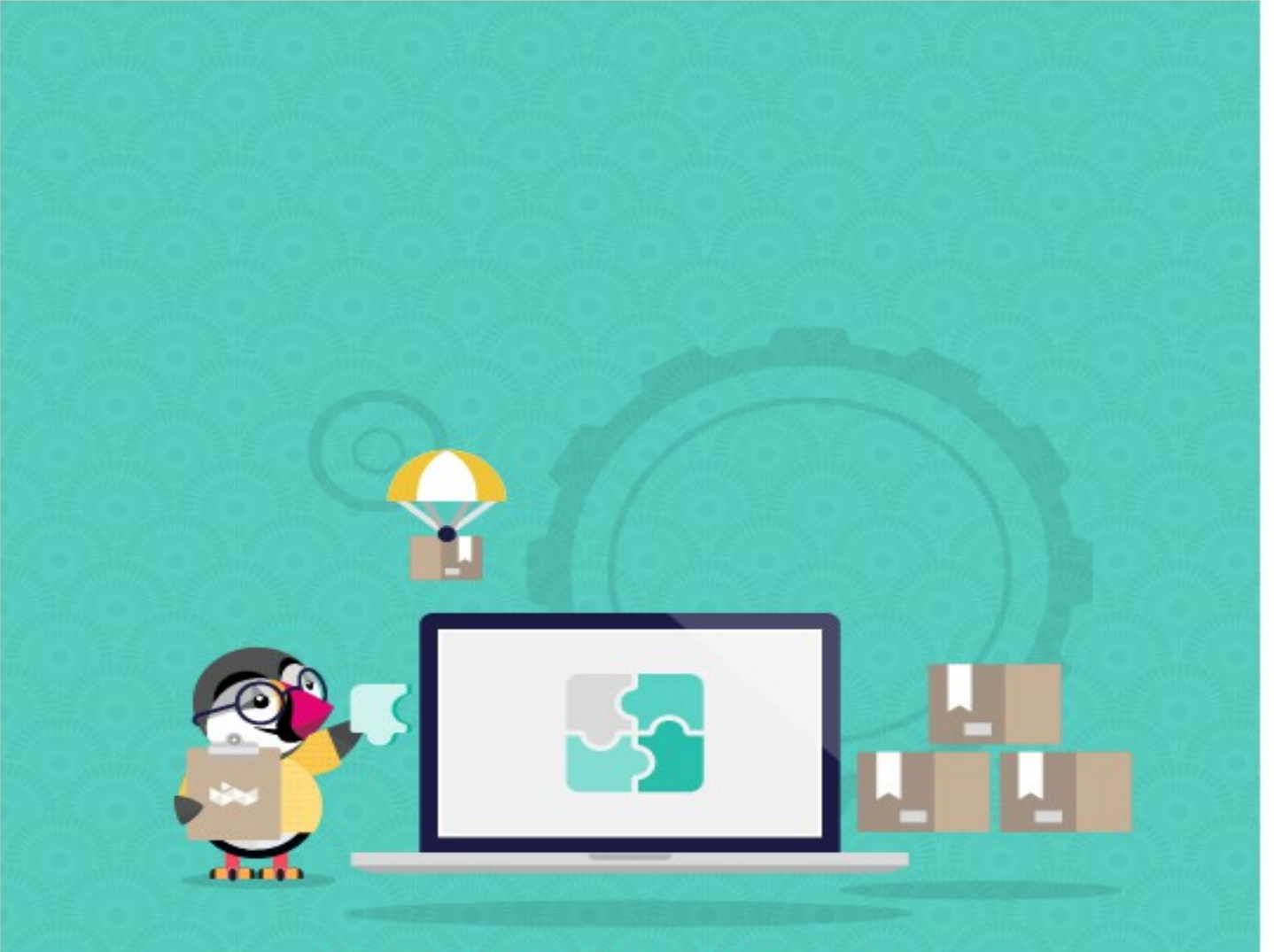

# **COMPLEMENTARY SALE**

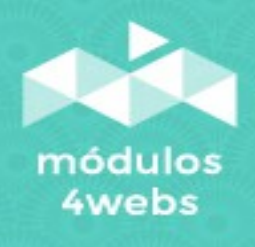

**CERTIFIED MODULE** 

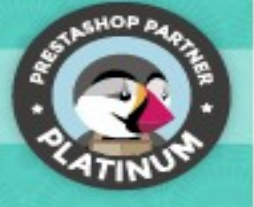

## **INDEX**

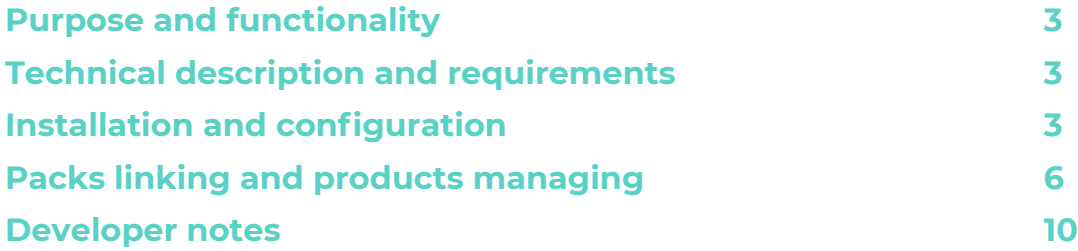

#### **Purpose and functionality**

"Complementary sell" is a module developed by 4webs, this module will allow you to link product packs to other products.

You'll be able to add as many packs you want to any product, they will be displayed in the front office.

This version it's specifcally developed and optimized for Prestashop 1.7.X.

### **Technical description and requirements**

**VERSION:** 2.0.4 **COMPATIBILITY:** 1.7.0.5 – 1.7.6.6

## **Installation and confguration**

In frst place, you need to upload the module zip to the server, after that you'll fnd it on the modules searcher, to install it you need to click on the "Install" button. Once it's installed you can access faster through the orders menu in the sidebar.

In the next pages, you can see various screenshots that will explain how to use the module.

This module have a confguration page, you can access this page clicking the "Confgure" button in the module list.

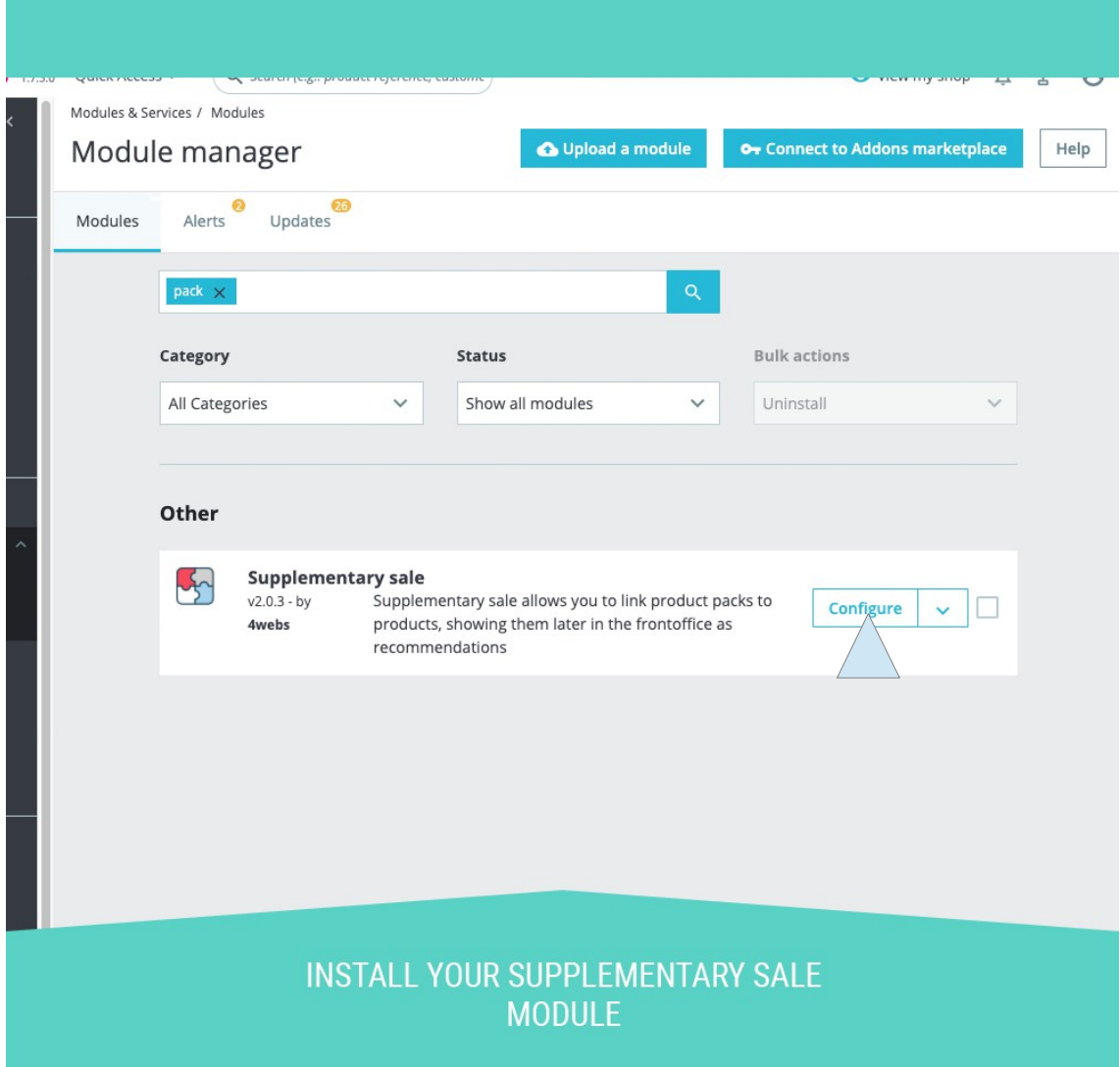

When you get into the confguration page you'll be able to choose how will be shown your packs or when will be shown. This options are the following:

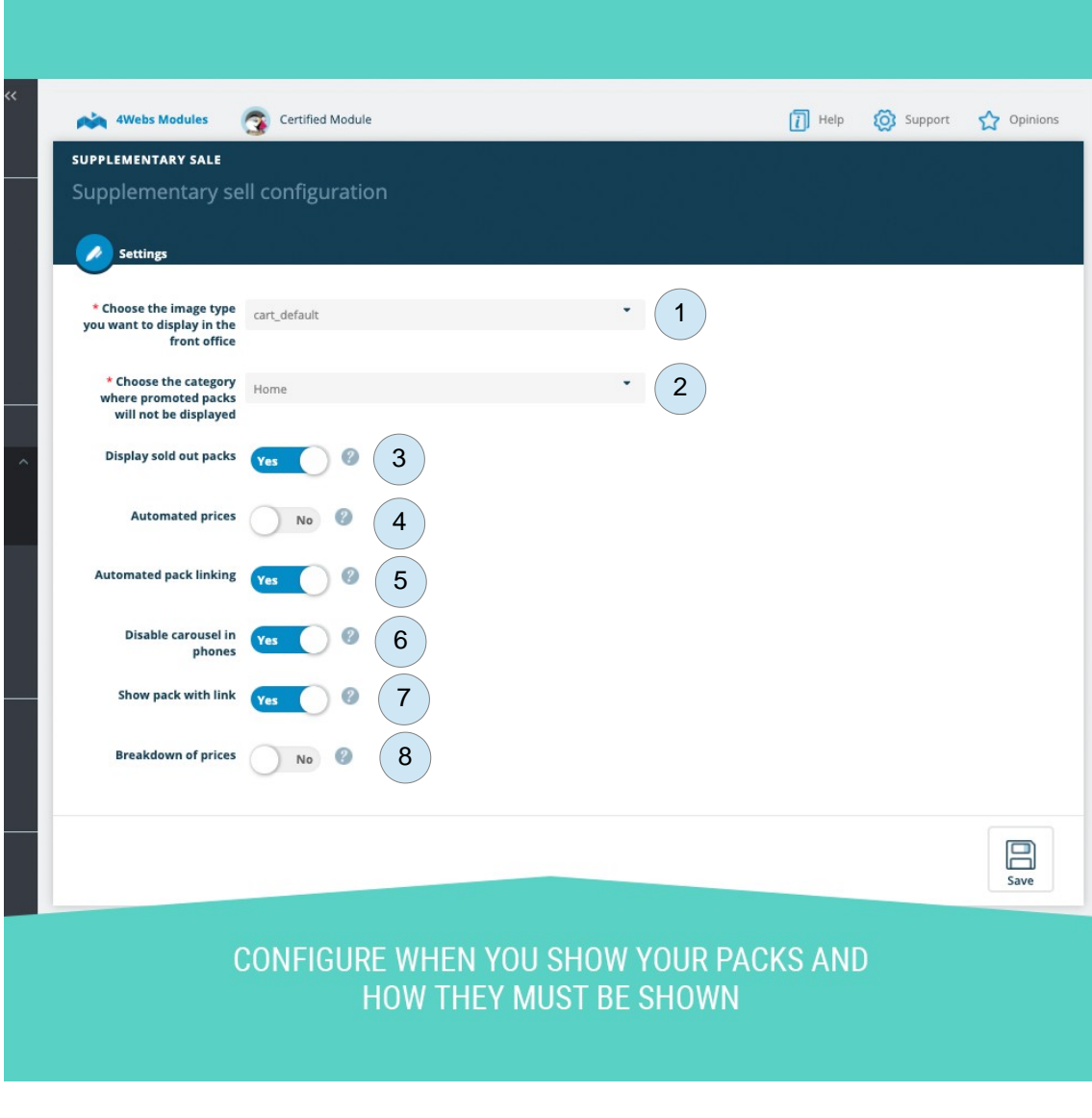

- **1. Image sizes:** It are the sizes that prestashop provide you when is installed. This size will be used to show all components of the pack.
- **2. Disabled Category:** Here you can select a single category where you can put all packs that you dont to show anytime. You can use it if you have a discontinued category !
- **3. Show sold out Packs:** Disable this option if you want not to show sold out paks. Even if those packs are linked to any product !
- **4. Automated prices**: If you have this option enabled, when you save any product pack, its price will be saved as the total of the prices of its products. If you save a no-pack product, it will update all prices of packs on this products is contained.
- **5. Automated pack linking**: If enabled, packs will be shown automatically when you see any product that is contained on that pack. Also, you will need to enable it on each product, to avoid that products on a lot of packs suddenly show lot of packs in its pages.
- **6. Disable slider on phones:** It disable slider of the packs on phone devices. Since packs with lot of products may exists, it is recommendable to maintain enabled the sliders.
- **7. Show packs with links:** If enabled, pack names will be shown as a link to its product page.
- **8. Breakdown of prices:** Enable this feature if you want to show a breakdown of each pack. In each pack will be shown a resume of its products, prices separated, price on pack and how much you would save

#### **Packs Linking and Products Managing**

When you fnish your confguration setup, you will can start to mange your linked packs.

First, notice that this module uses prestashop packs features to manage product packs. If you want to create a pack, you have to select that this is a pack type:

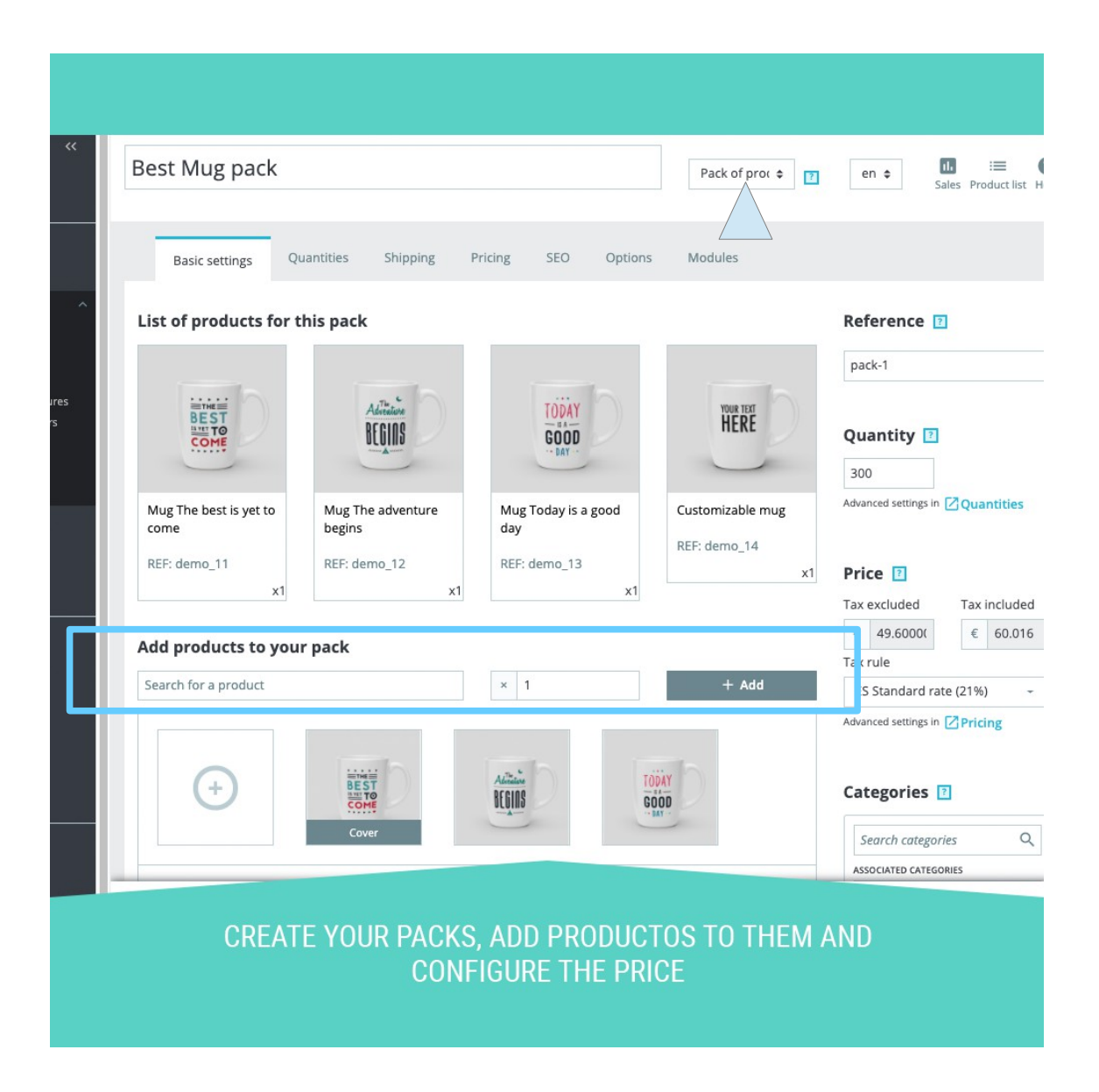

In this screen you have to add all products in the pack as well. Once you confgured its price and all you need for your product, you can save all changes. Notice that if you enabled automated prices in module confguration, if you are managing a pack, price inpus will be disabled and you will cant edit them:

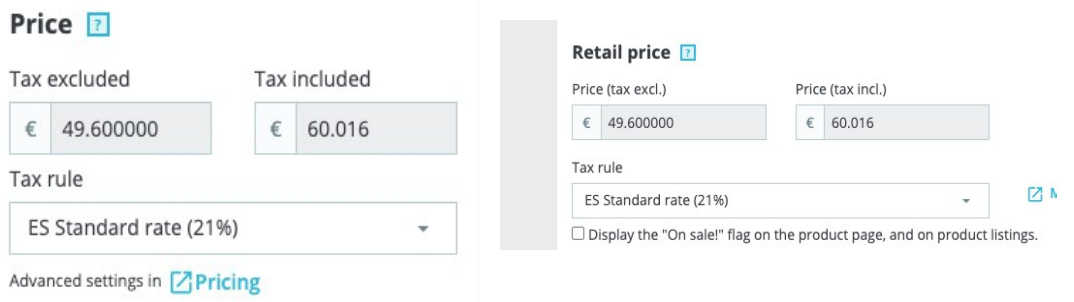

The reason is becase when you save a pack, price will be saved automatically as the total of all products in the the pack. So is redundant be able to edit prices manually.

Finally, notice that this does not block any feature of prestashop concerning cart rules and vouchers. You still can create discounts on this products as always.

If this confguration is not enabled, you will can edit prices without problems. Also, since this **confguration changes prices on your packs automatically**, may be needed having a backup of your prices to be able to return them to the last state.

Regarding all products, now you have a new area in "options" tab in the management of product.

If you have an old version of this module, probably you have this new confgurations in "modules" tab. Here, you will have to select module "Complementary sale" to see what can this module do with this product.

Whatever the version you have, you will see an screen as follows:

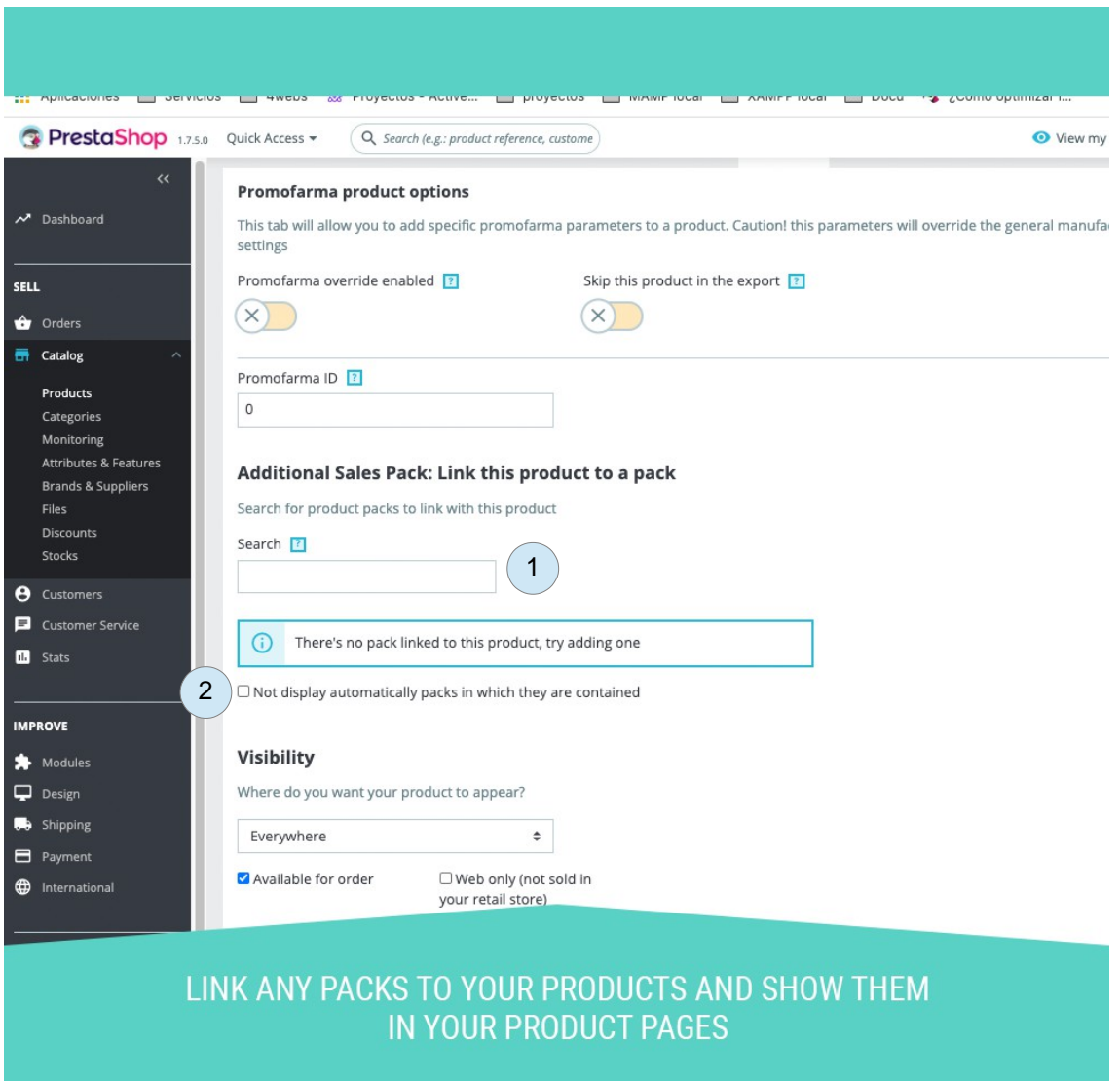

Here you can link packs to the product you are seeing at this moment. All packs linked with this process will be shown in this product front office page. For this, you have to keep in mind the following elements:

- **1. Pack search:** Here you can search your pack you want to link. You can search by name of product or reference. While you are typing it, it will show you suggestions as a result of the search. Click on one of them and click on the botton to link this links. Notice that you dont need to save chanches since this actions is made and saved with AJAX.
- **2. Individual Automated linking:** This checkbox is an extension of the automated linking feature of the module. Even if you enable that function in module confguration, you have to confgure on each product that you want to show all packes where it is included. This may be usefull if you have many packs with the same product inside.

Once you fnish to link all your packs, we can see all packs linked in that product page.

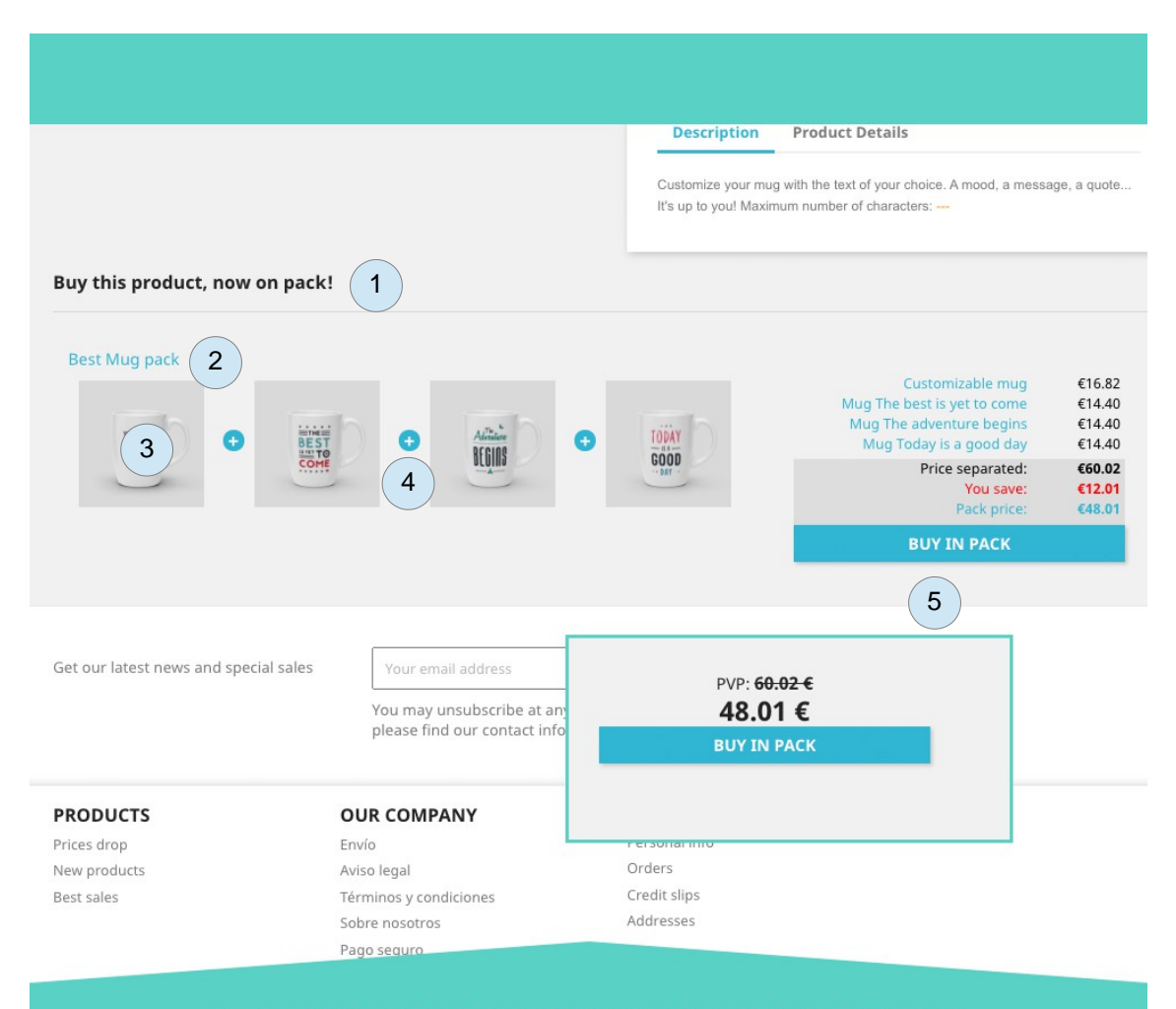

#### SHOW ANY NUMBER OF PACKS IN YOUR PRODUCT PAGES WITH AN OPTION TO BREAK DOWN YOUR PACKS

- **1. Area de packs vinculados:** Here you can see all linked packs if the product you are seeing. Notice that if you have enabled "show sold out packs" confguration you will can see packs linked even if the are sold out. Likewise, if you enabled "automated linking" setting, all packs with this product included will be shown as well.
- **2. Pack name:** It is the name of the pack shown. If is enabled "show pack links" setting. This would be shown as link to its product page.
- **3. Pack images:** In this area will be shown all products images of this pack. Notice that you can confgure the size of the images shown here. In our example, we used "cart default" size.
- 4. **Carrousel:** If your packs have lot of products may be difficult to see all products inclided in the pack. For this reason module uses a slider to be able to see all of them. Tjhis slider will be used even in phone devices , except if you disable it by "disable carrousel on phones" setting.
- **5. Pack prices:** Here you have pack prices. If you enabled "breakdown of prices", module will show all prices of products in this pack. Also it will show total separated, total in pack, and how much you would save. In both cases, customer can purchase it with "buy in pack" button.

## **Developer Notes**

This module does not modify any controller or interfere on any critical process of Prestashop.

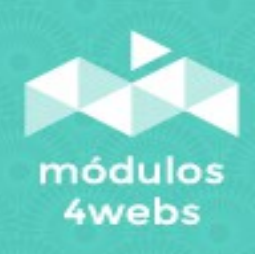